# **รายวิชาวิทยาศาสตร์และเทคโนโลยี เทคโนโลยี** รหัสวิชา ว12101ชั้นประถมศึกษาปีที่ 2

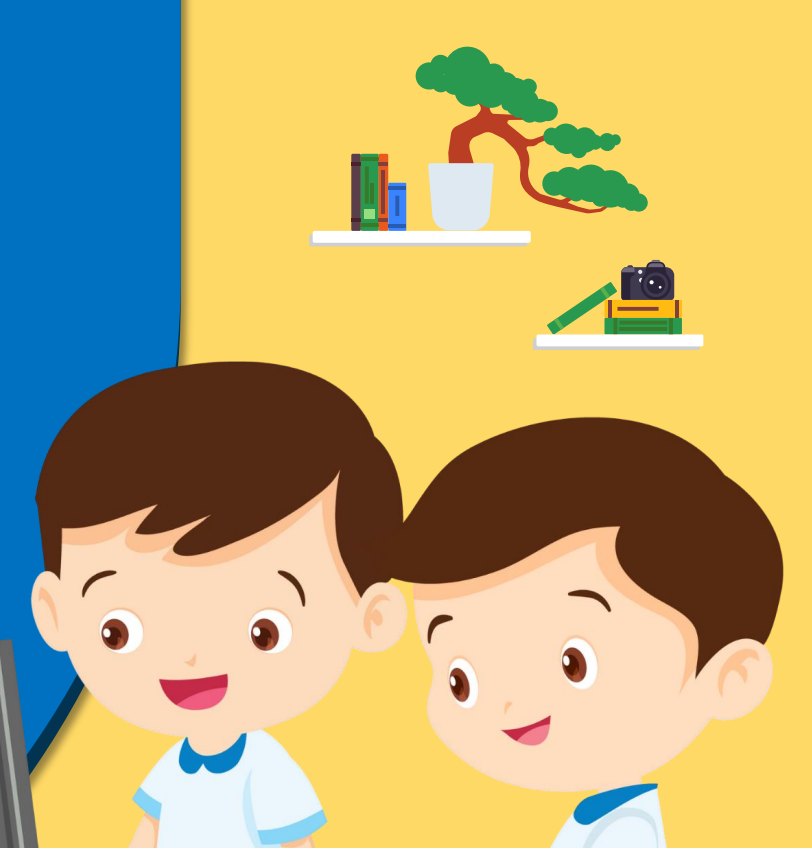

# **เรื่อง การสร้างงานเอกสาร (2)**

#### ครูผู้สอน ครูสิปปกร ศรีพรหมทอง

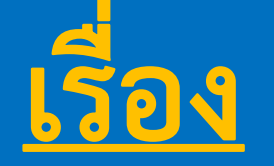

# **การสร้างงานเอกสาร (2)**

 $\sqrt{2}$ 

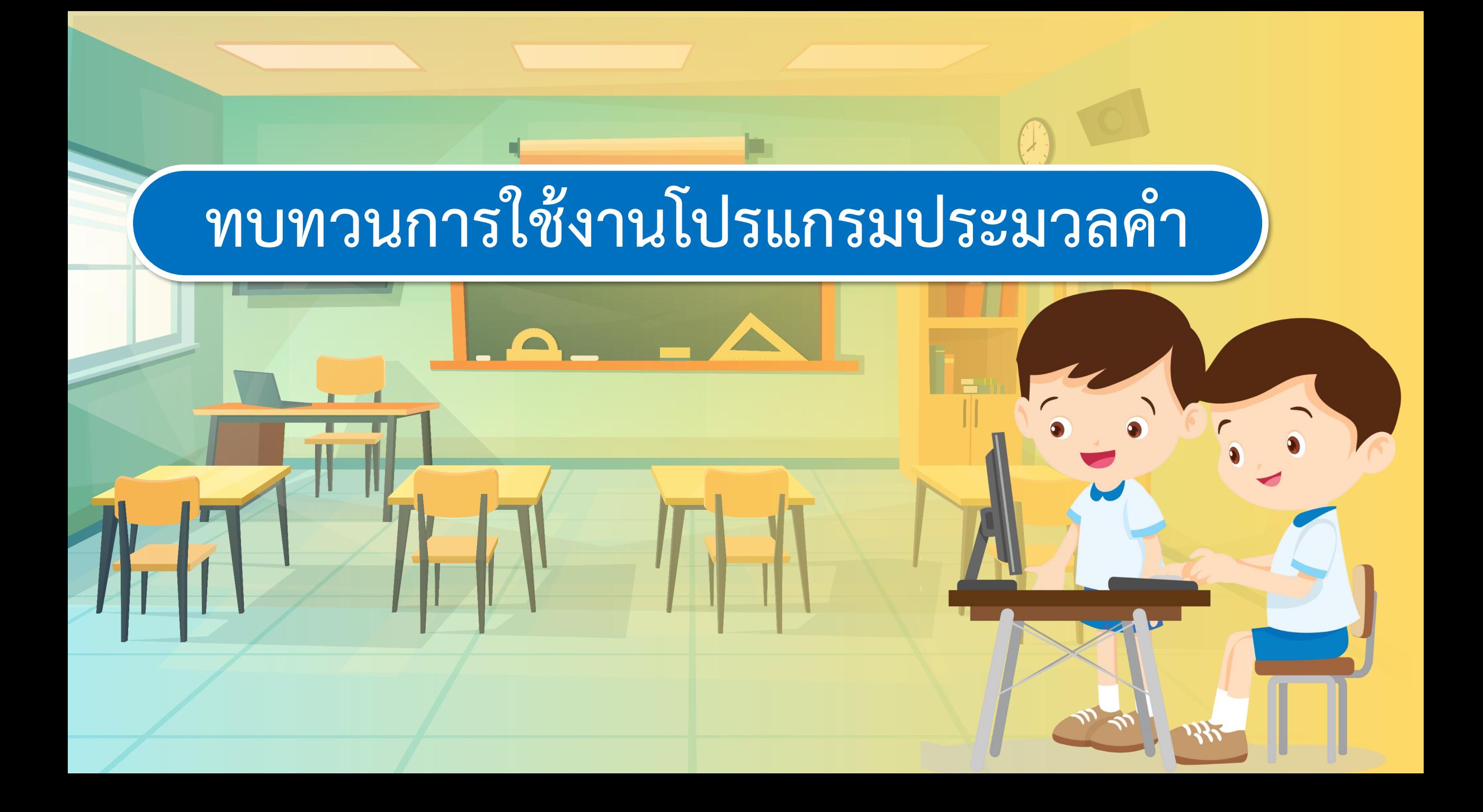

### **โปรแกรม Microsoft Word**

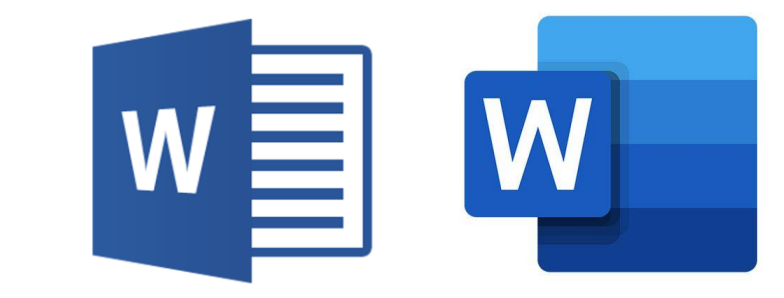

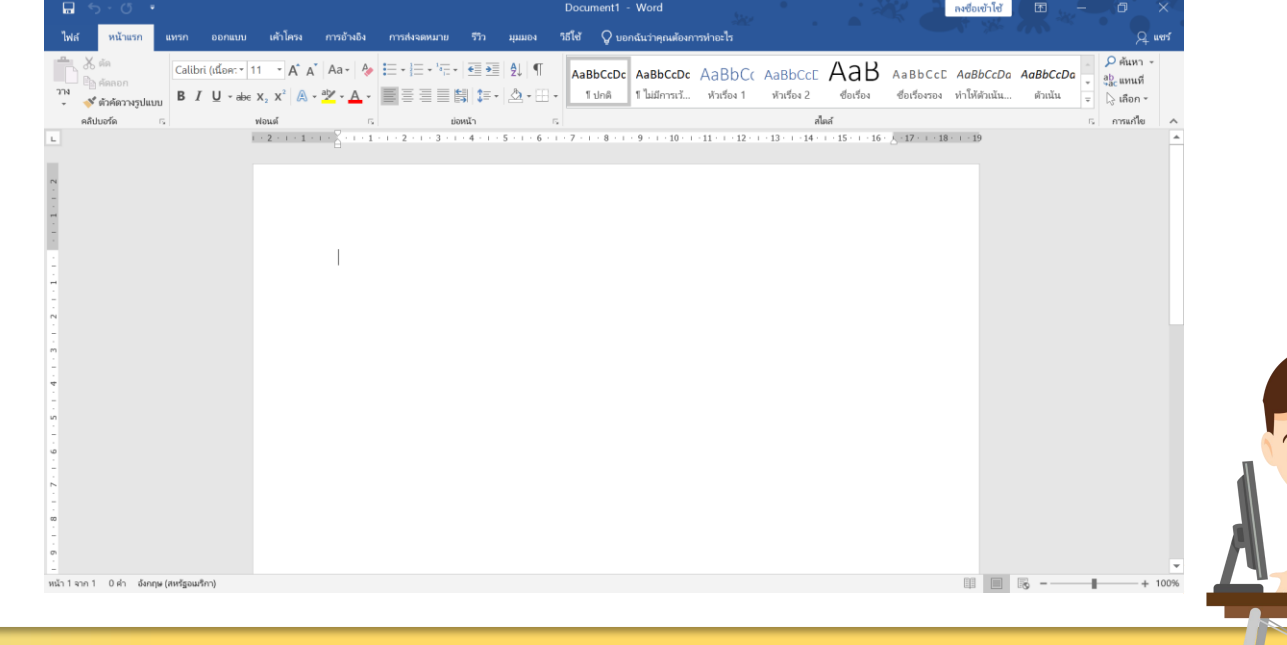

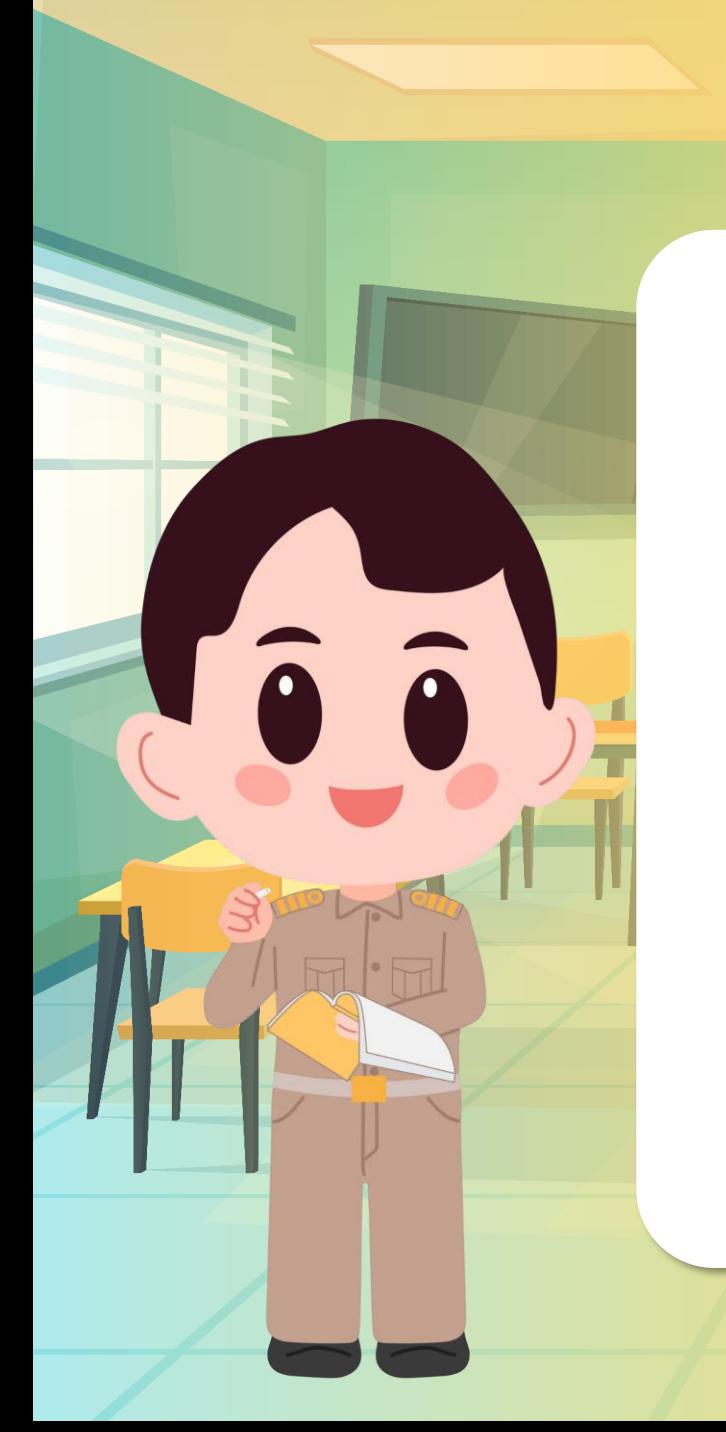

### **การเข้าใช้งานโปรแกรม Microsoft Word**

# **วิธีที่ 1 ดับเบิลคลิกที่ไอคอน บนหน้าจอ Desktop**

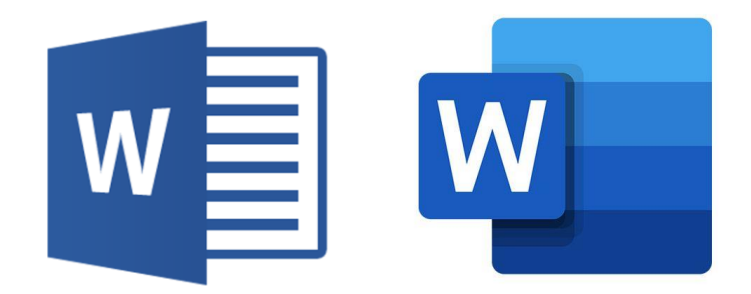

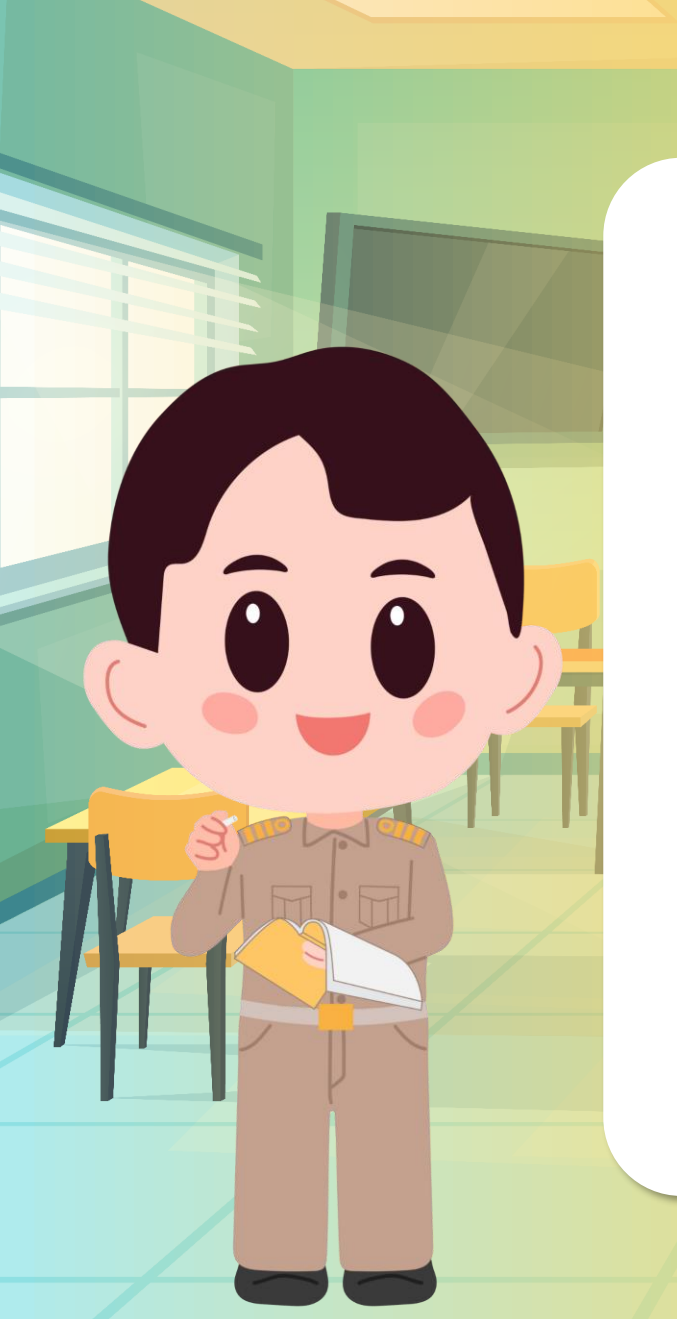

### **การเข้าใช้งานโปรแกรม Microsoft Word**

# **วิธีที่ 2 คลิกขวาที่ Start > Search >**

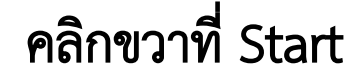

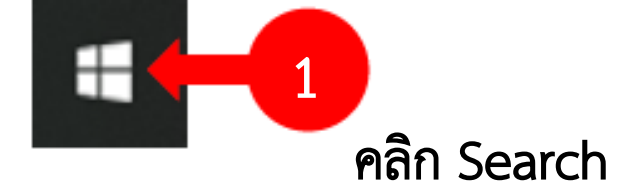

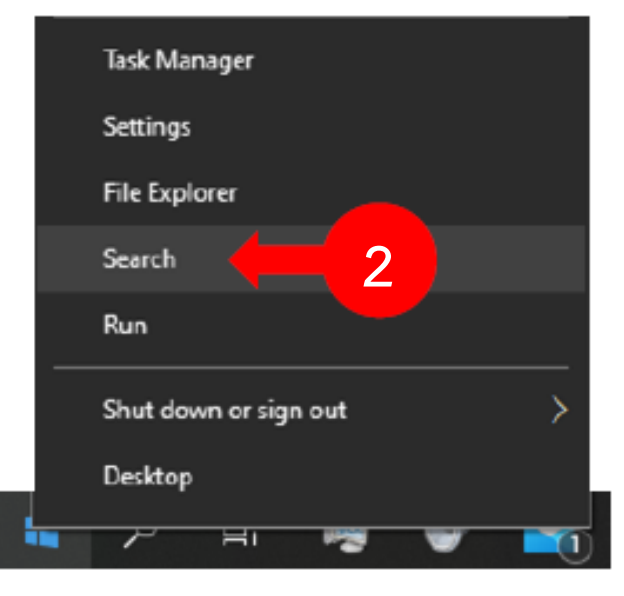

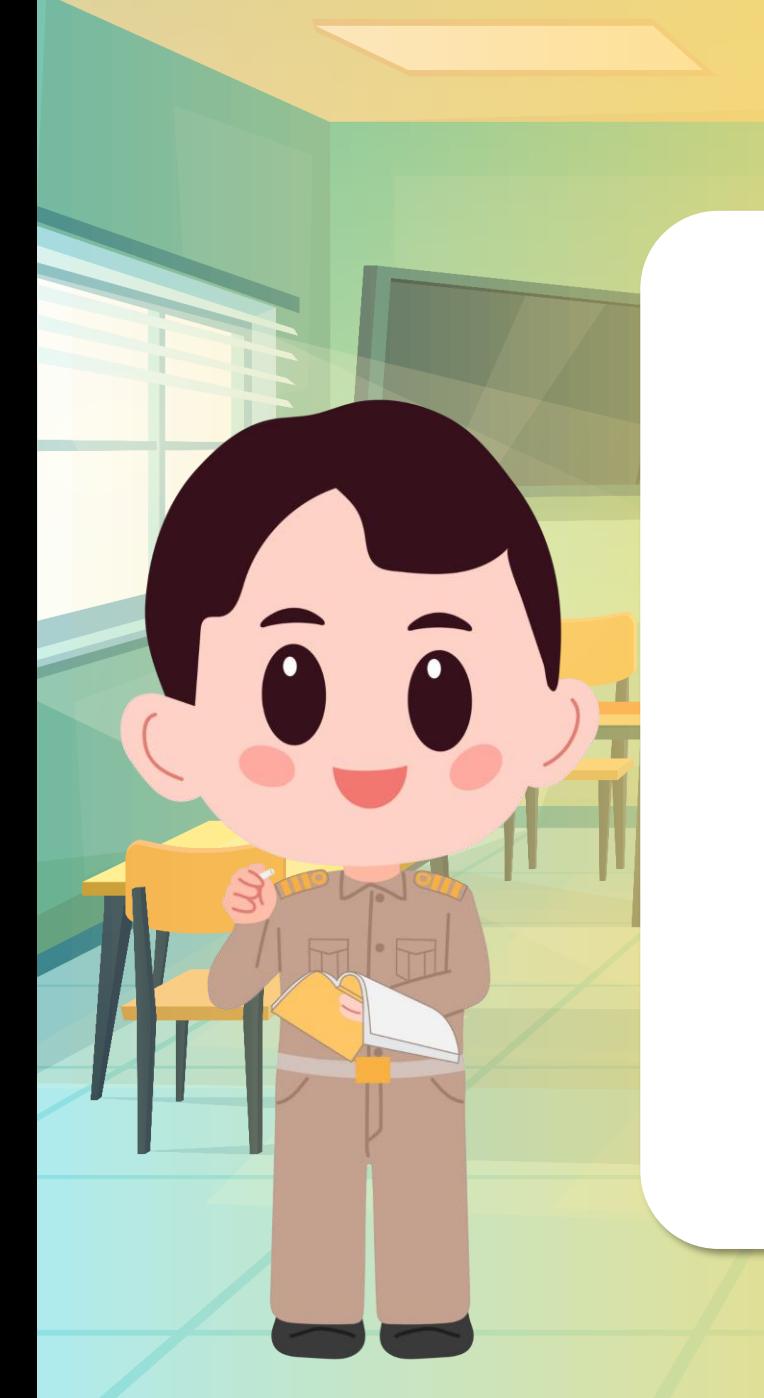

## **การเข้าใช้งานโปรแกรม Microsoft Word**

# **พิมพ์ word > คลิกที่ไอคอนโปรแกรม MS word**

 $\mathbf{v}$  word as  $\mathbf{v}$ พิมพ์ Word ลงในช่องว่าง จะพบไอคอน

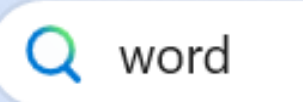

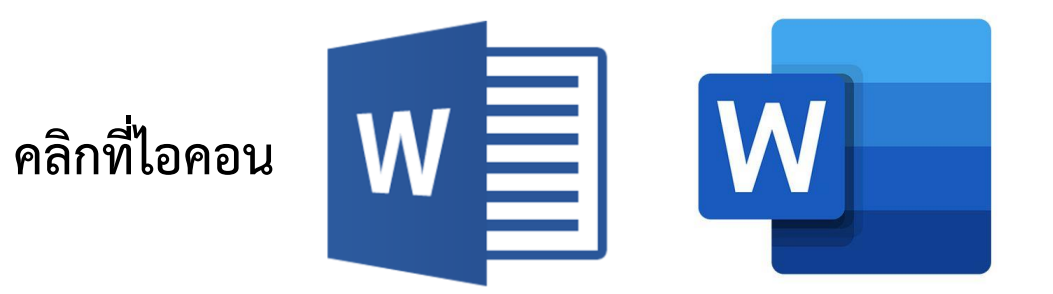

#### **การออกจากโปรแกรม Microsoft Word**

#### **วิธีที่ 1 คลิก File > Close**

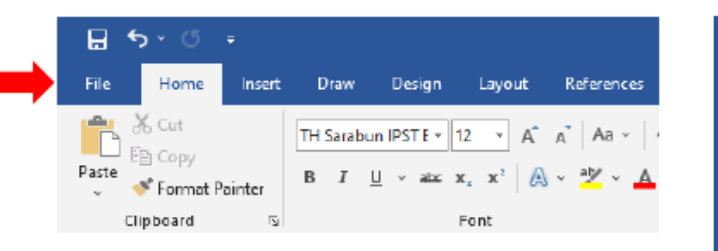

**1**

l'a a

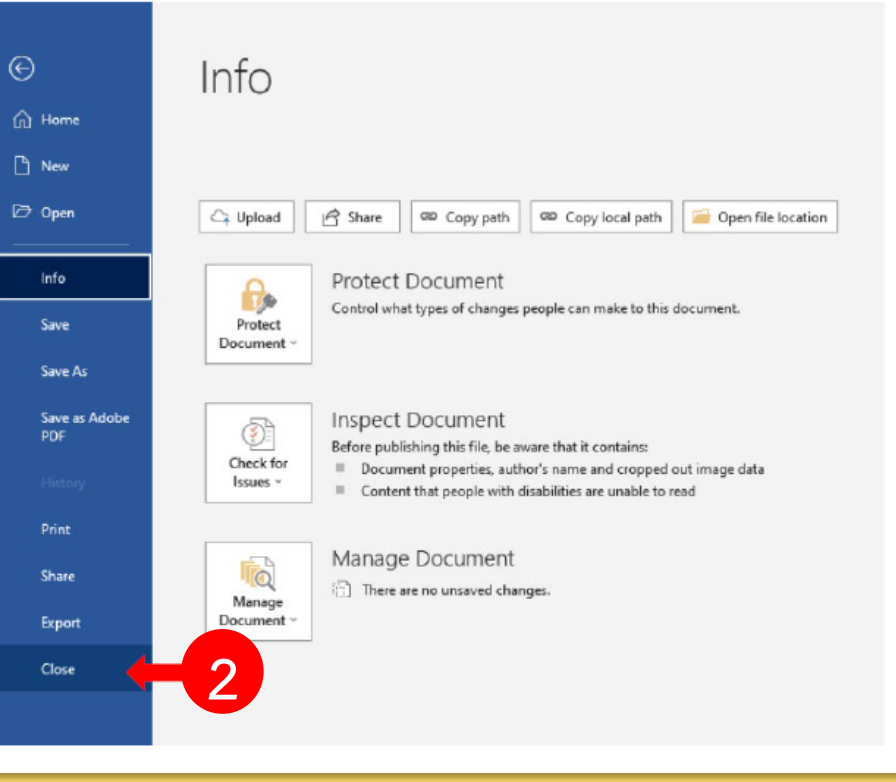

## **การออกจากโปรแกรม Microsoft Word**

## **วิธีที่ 2 กดปุ่มกากบาทมุมขวาบน เพื่อปิดการใช้งานโปรแกรม**

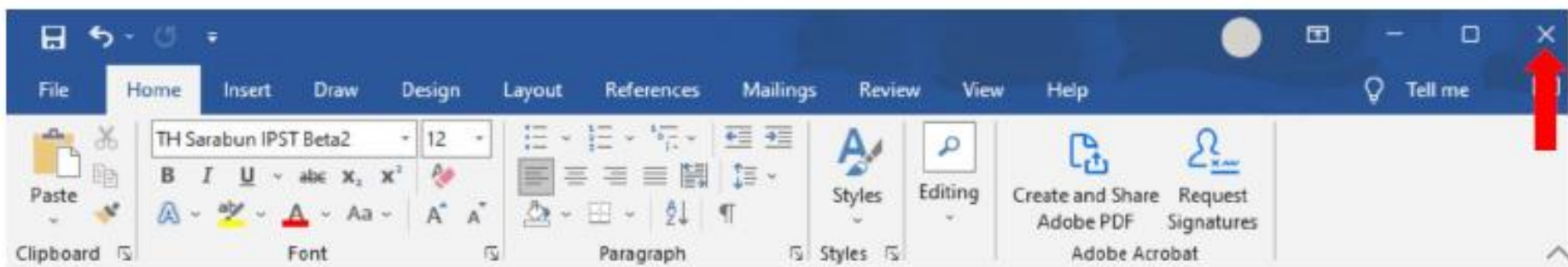

### **การพิมพ์ข้อความ**

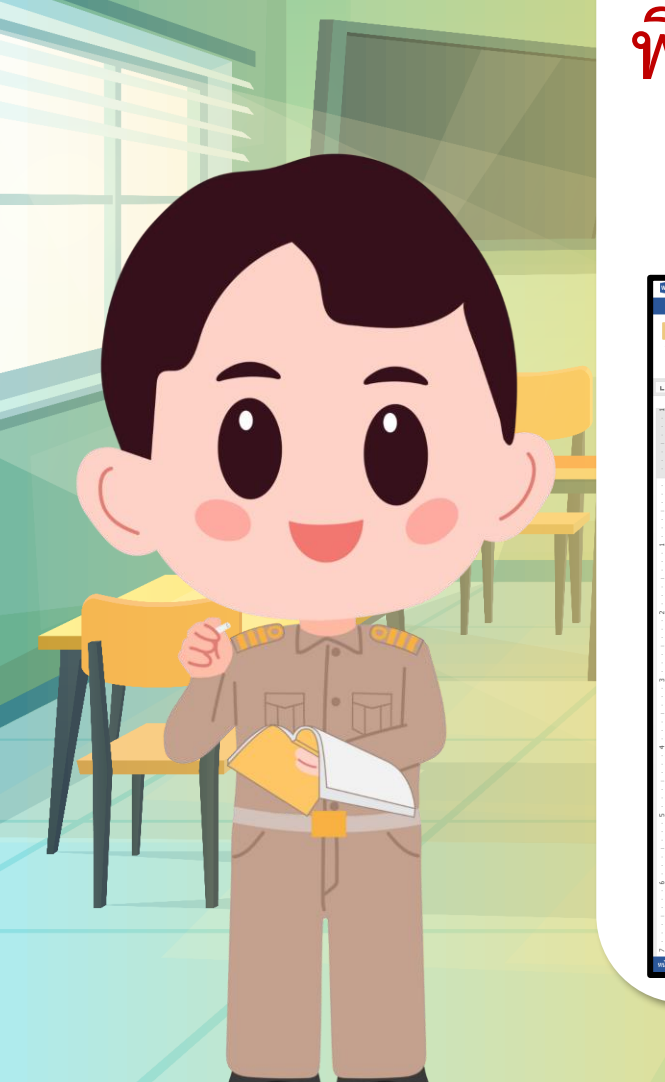

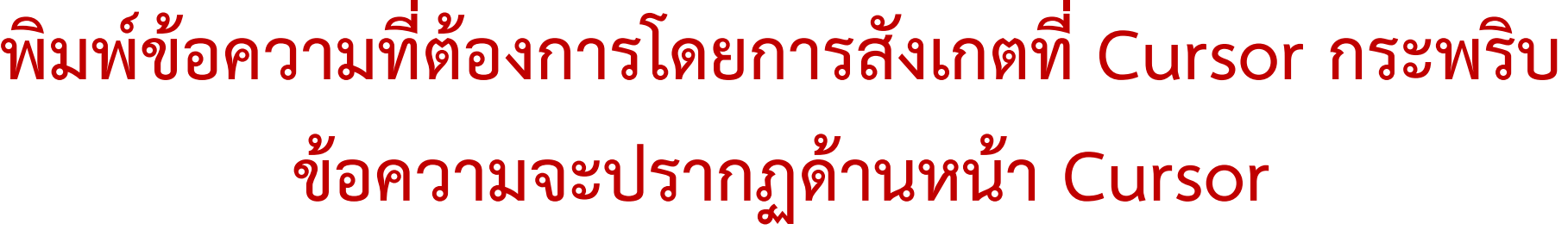

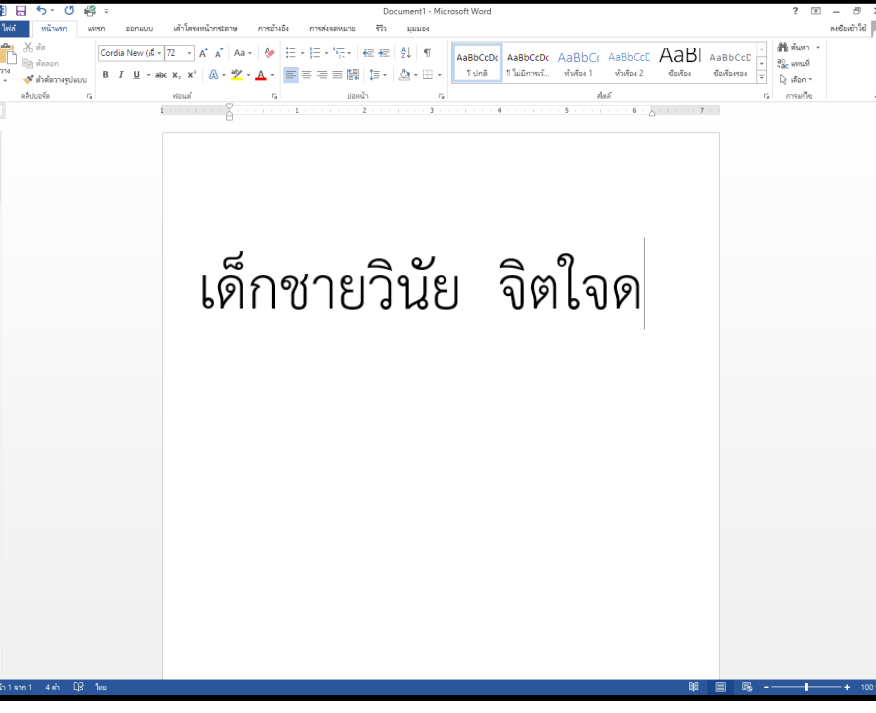

**ถ้าพิมพ์ผิด และต้องการแก้ไข ให้กด ปุ่ม Backspace เพื่อลบ ตัวอักษรที่อยู่ก่อนหน้า Cursor**

# **การเปลี่ยนสีข้อความ**

# **คลิกเลือกข้อความที่ต้องการเปลี่ยนสี บนแท็บหน้าแรก ในกลุ่มฟอนต์ให้เลือกลูกศรที่อยู่ถัดจากสีฟอนต์แล้วเลือกสี**

**โปกติ** 

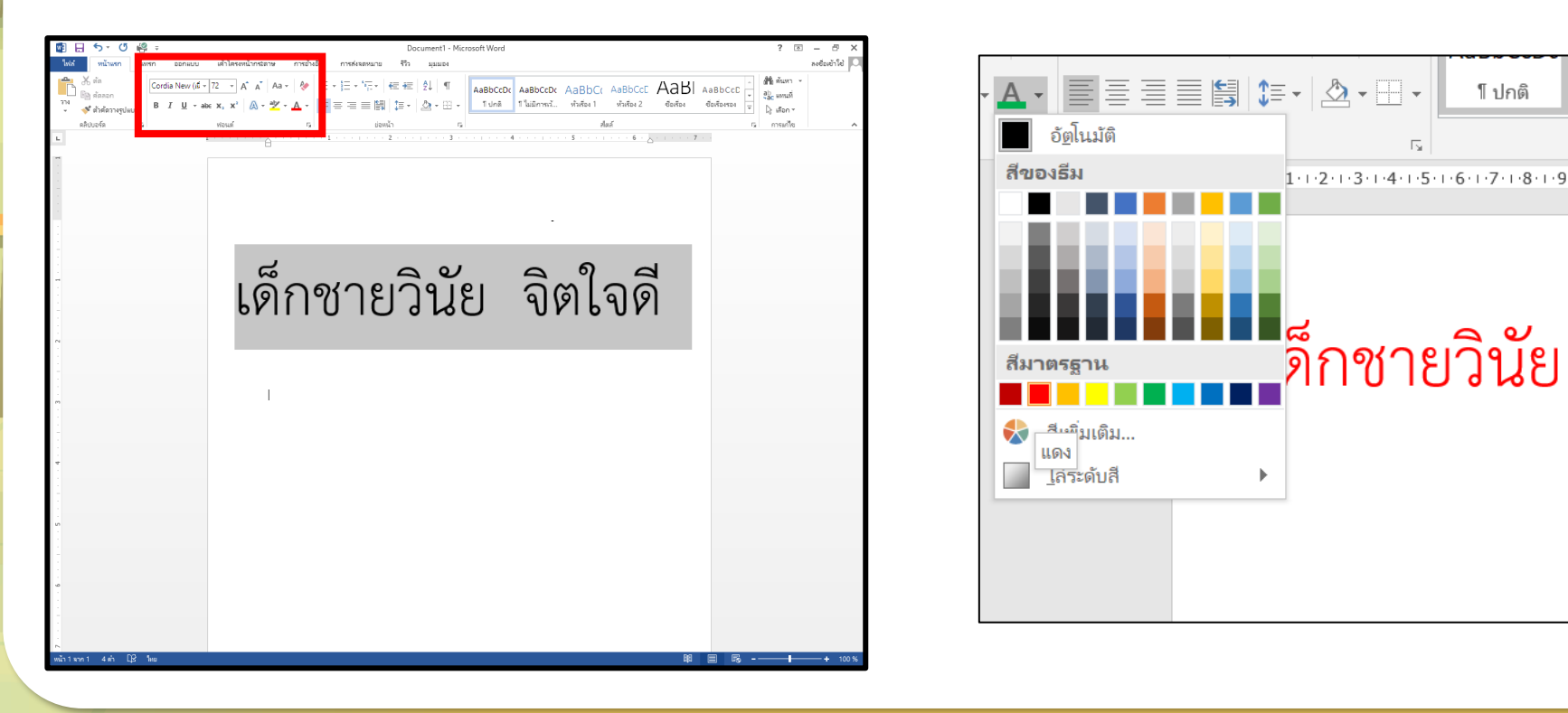

**Ta a** 

# **การบันทึกชิ้นงาน**

# **เลือกเมนู File > Save As (บันทึกเป็น) > Browse (เรียกดู) > พิมพ์ชื่อไฟล์งาน > Save (บันทึก)**

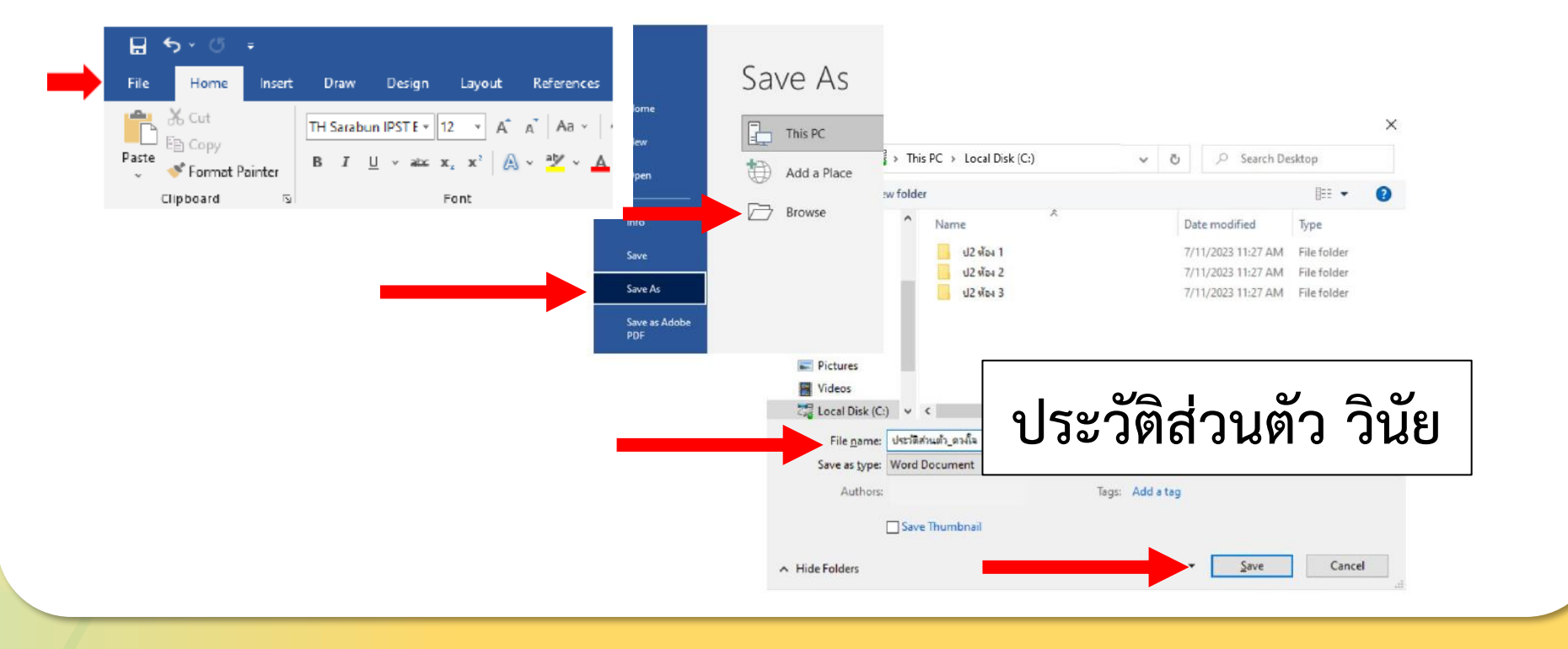

**Ta a** 

# **การเปิดเอกสารที่บันทึกมาใช้งาน**

# **เลือกเมนูFile > Open (เปิด) > คลิกเลือกไฟล์ที่บันทึกไว้**

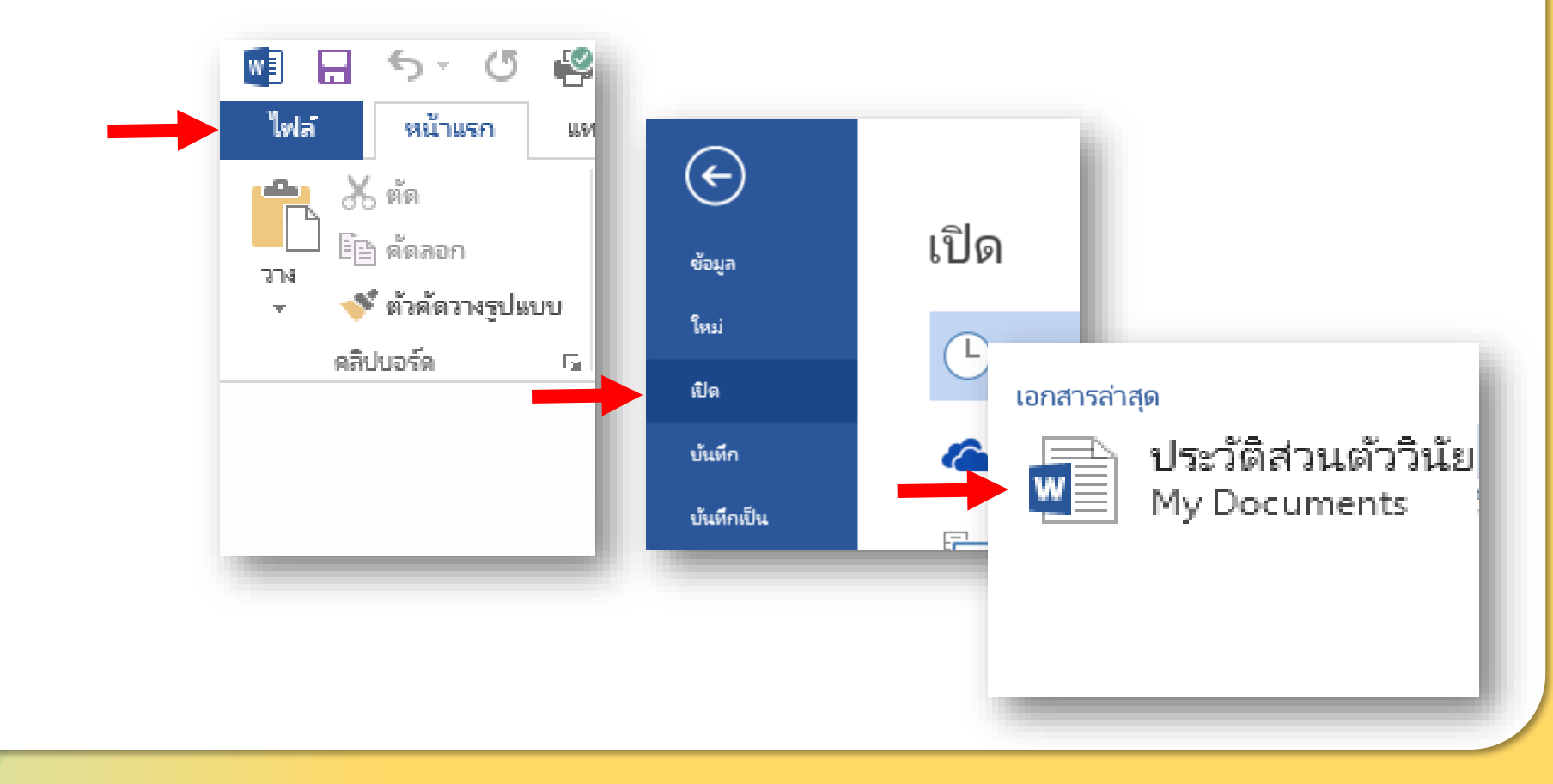

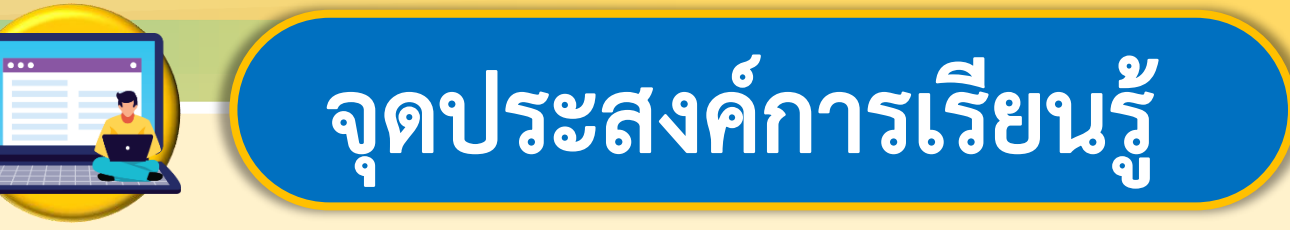

# **หน่วยที่ 2 การใช้งานซอฟต์แวร์ 1. สร้างชิ้นงานในโปรแกรมประมวลค าได้ 2. รับผิดชอบหน้าที่ของตนเอง**

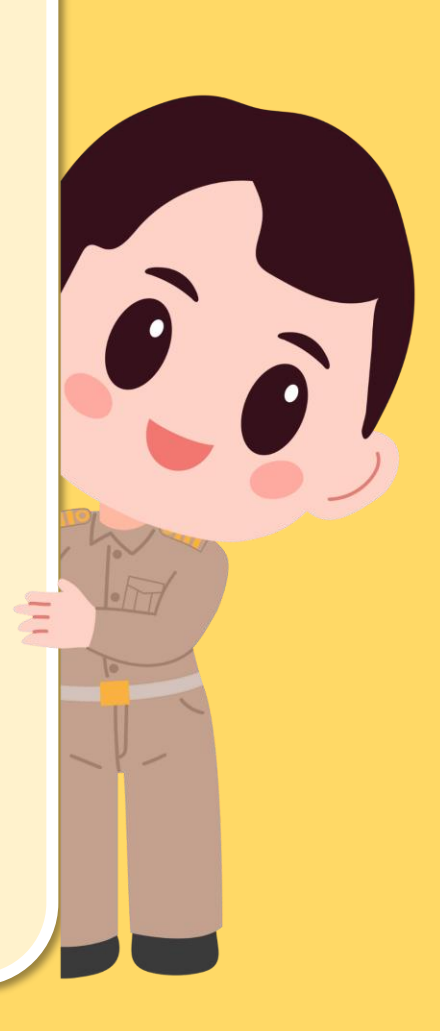

# **สมรรถนะที่ต้องการให้เกิดกับผู้เรียน**

# **ใช้เทคโนโลยีสร้างชิ้นงานเอกสาร ตามวัตถุประสงค์ โดยรับผิดชอบหน้าที่**

# **ของตนเอง**

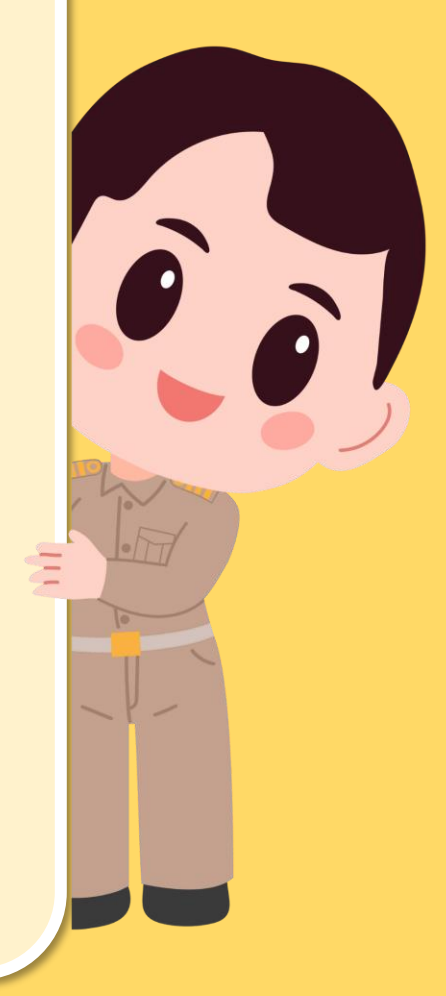

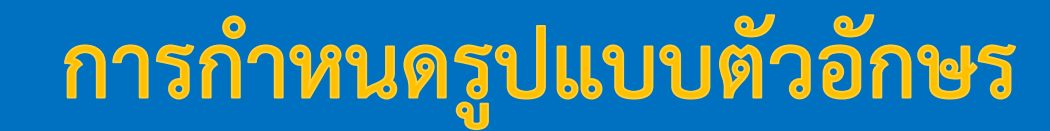

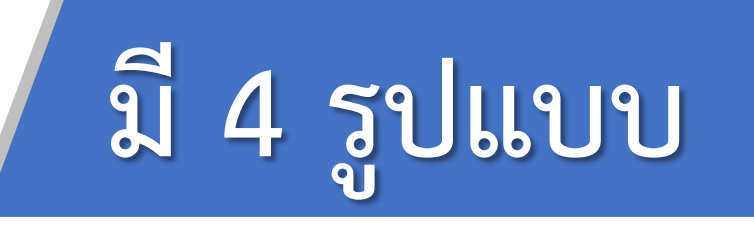

# **1.เปลี่ยนตัวอักษรเป็นตัวหนา**

l'a a

*2.เปลี่ยนตัวอักษรเป็นตัวเอียง*

3.เปลี่ยนตัวอักษรเป็นตัวขีดเส้นใต้

4 เปลี่ยนตัวอักษรเป็นขีดทับ

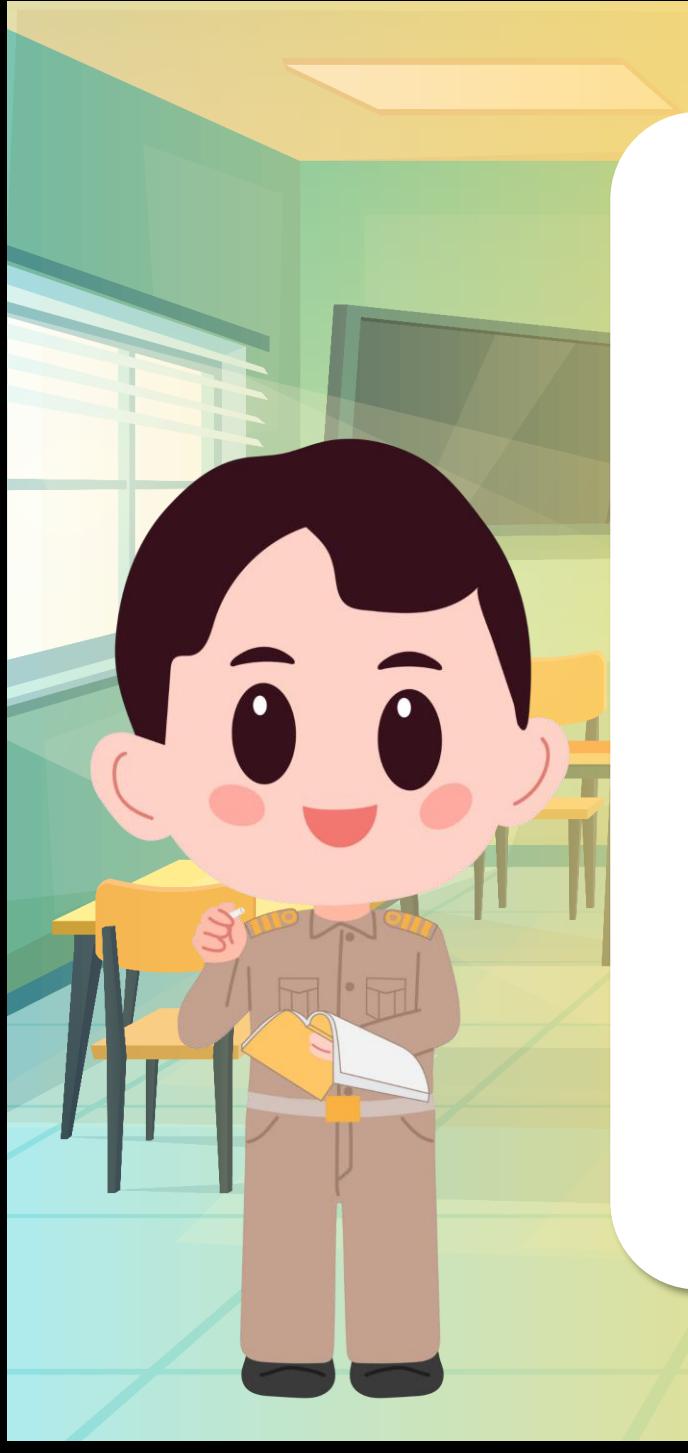

# 1. เลือกข้อความที่ต้องการ

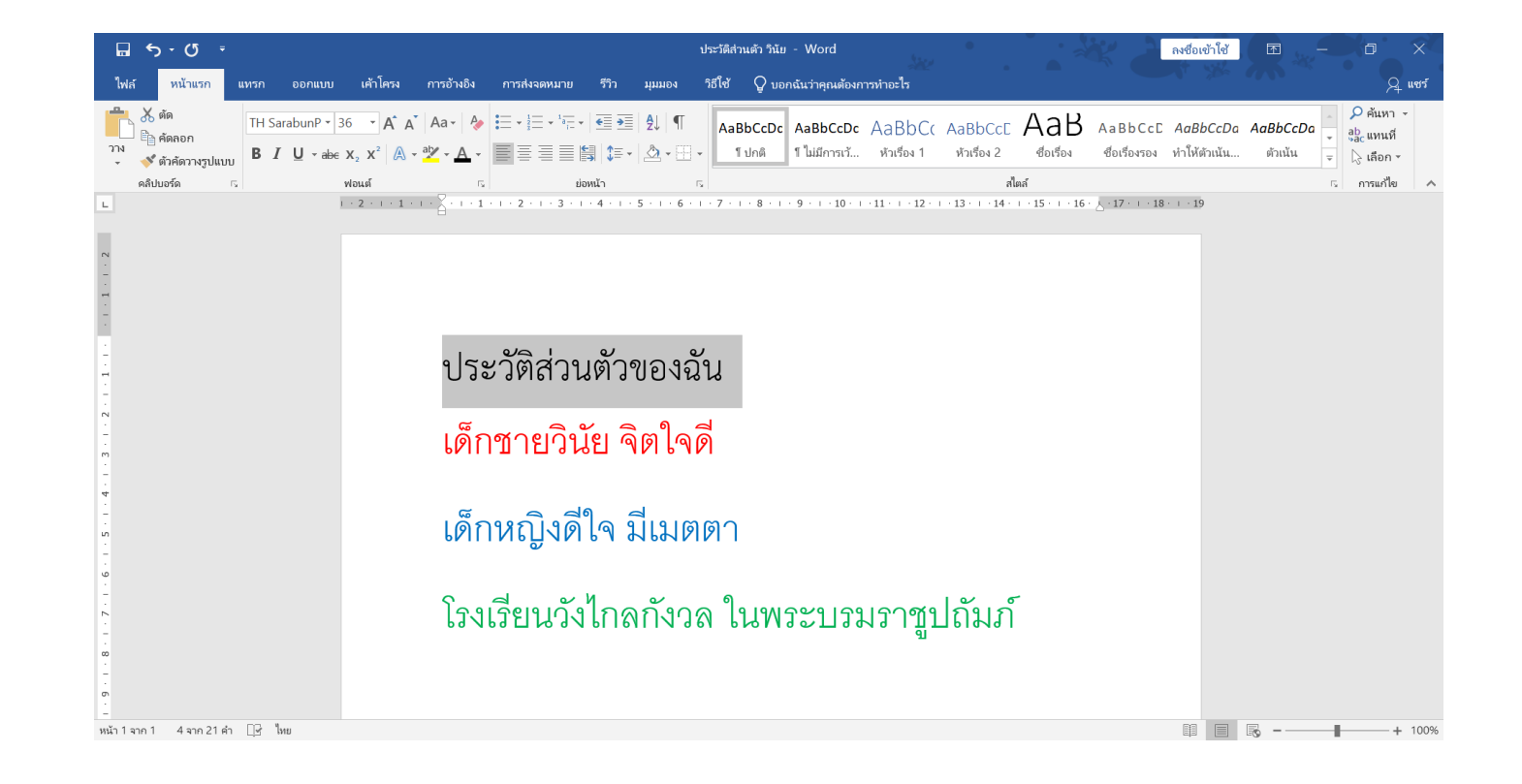

#### abe **2. ที่แท็บ หน้าแรก คลิกปุ่ม** $\overline{\mathbf{w}}$

**To a** 

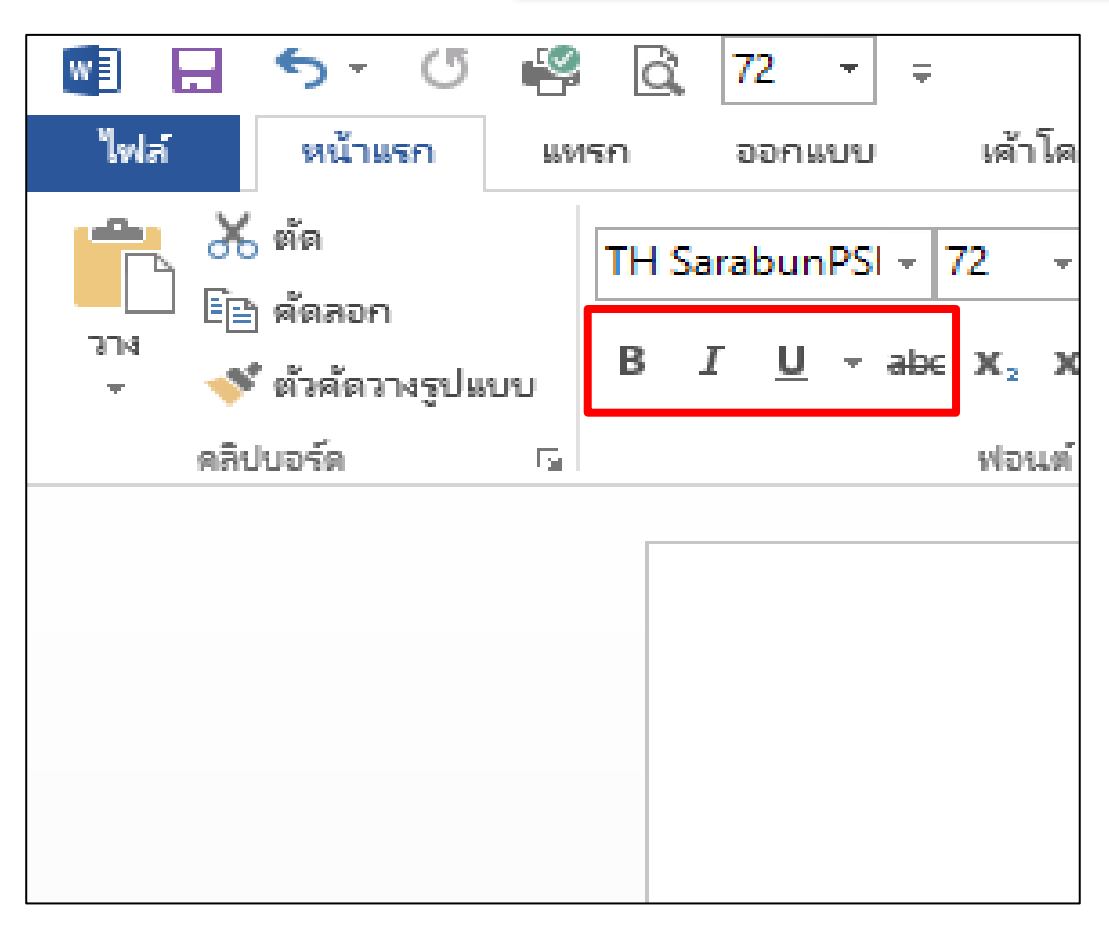

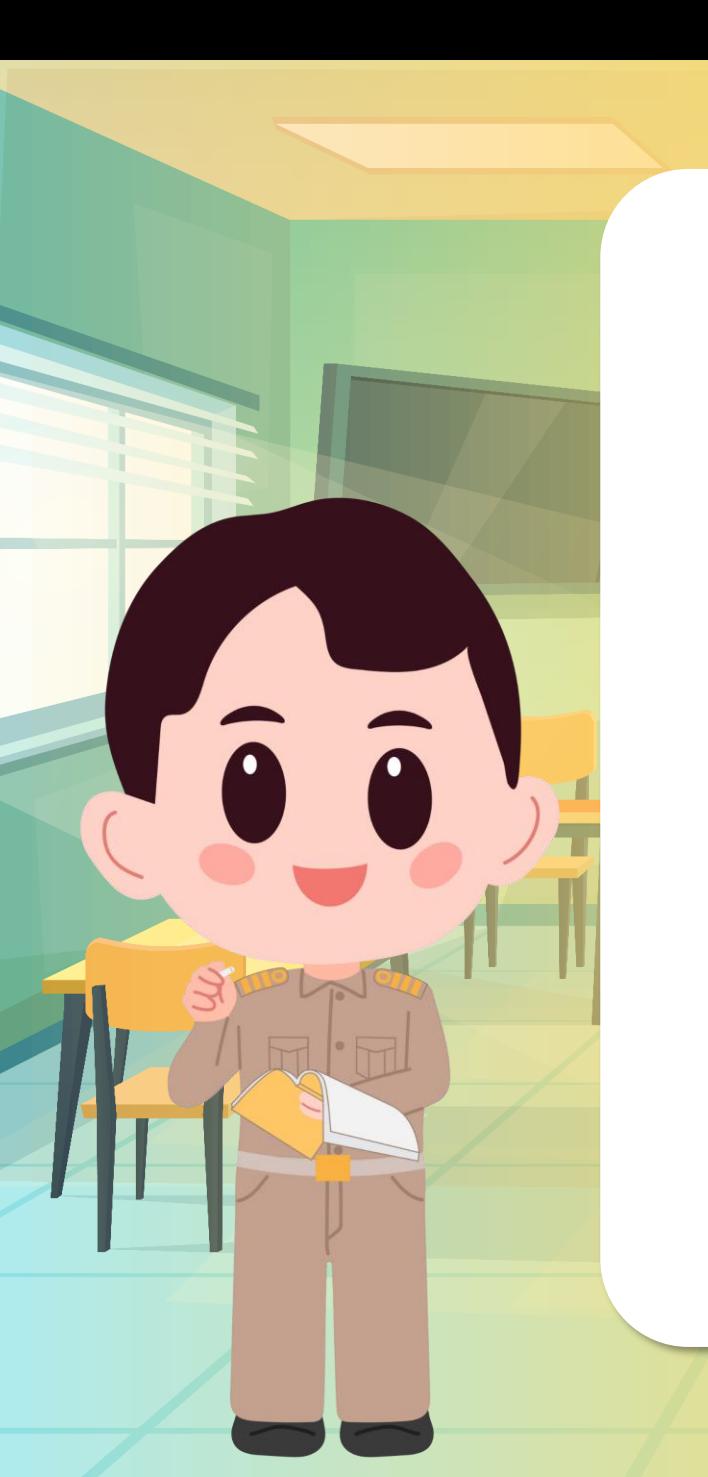

1. จัดแนวชิดซ้าย 2. จัดกึ่งกลาง

**การก าหนดแนวตัวอักษร**

- 3. จัดแนวชิดขวา
- 4. จัดเต็มแนว

5. จัดกระจาย

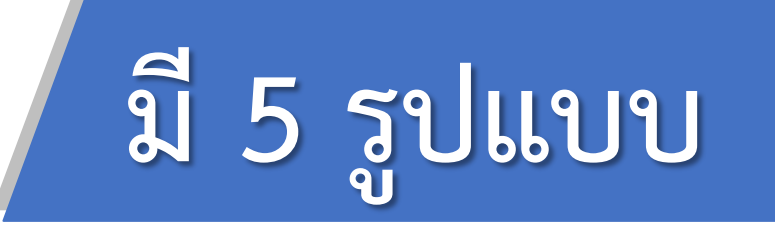

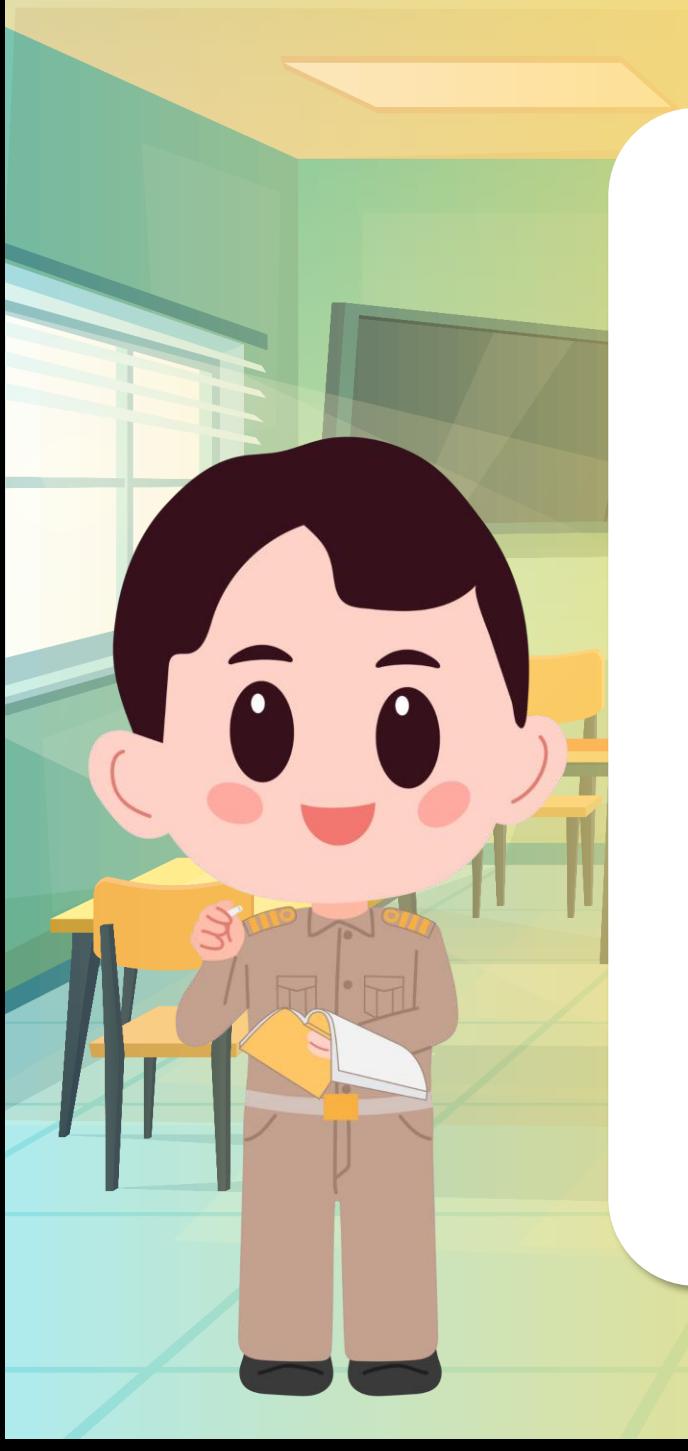

# 1. เลือกข้อความที่ต้องการ

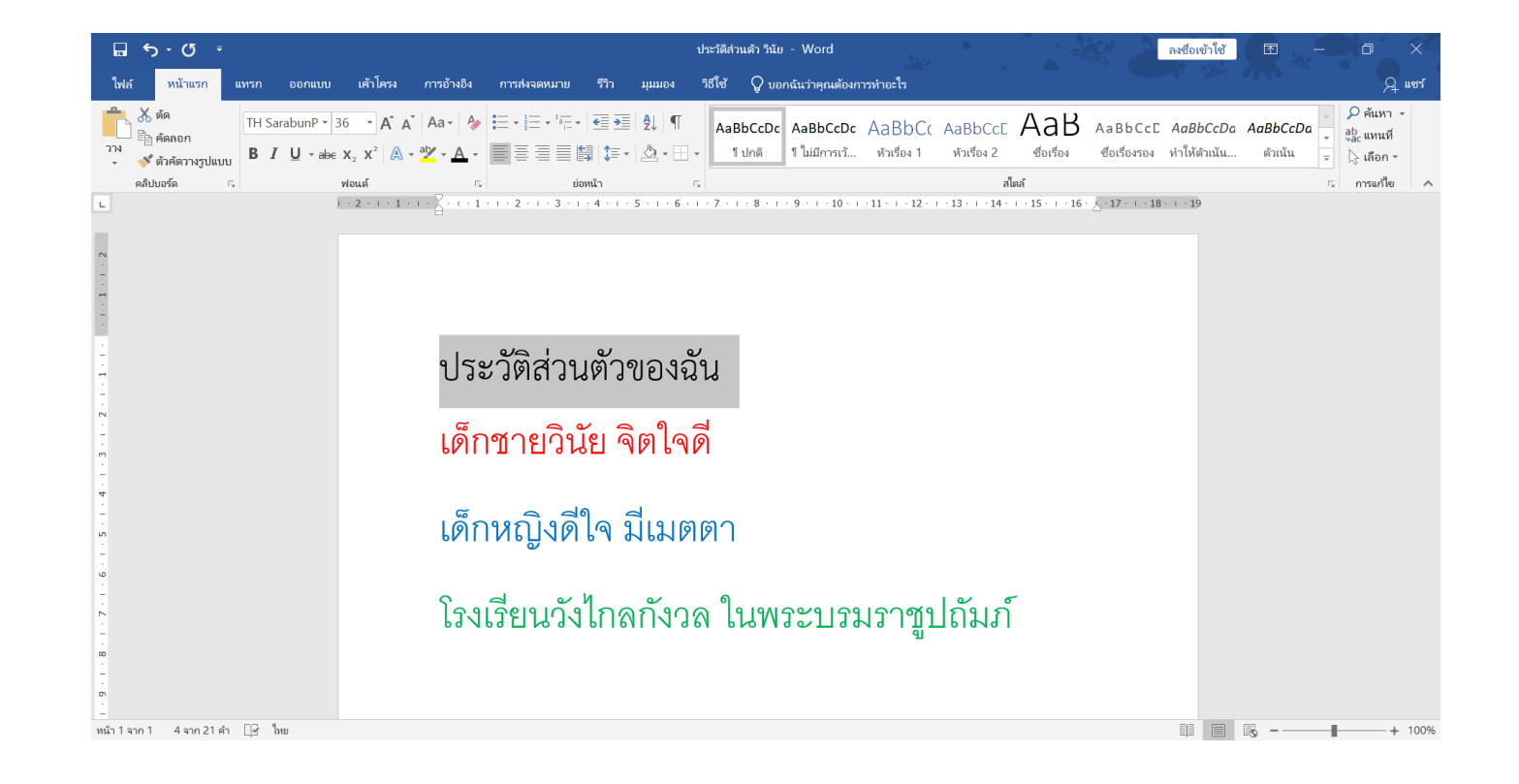

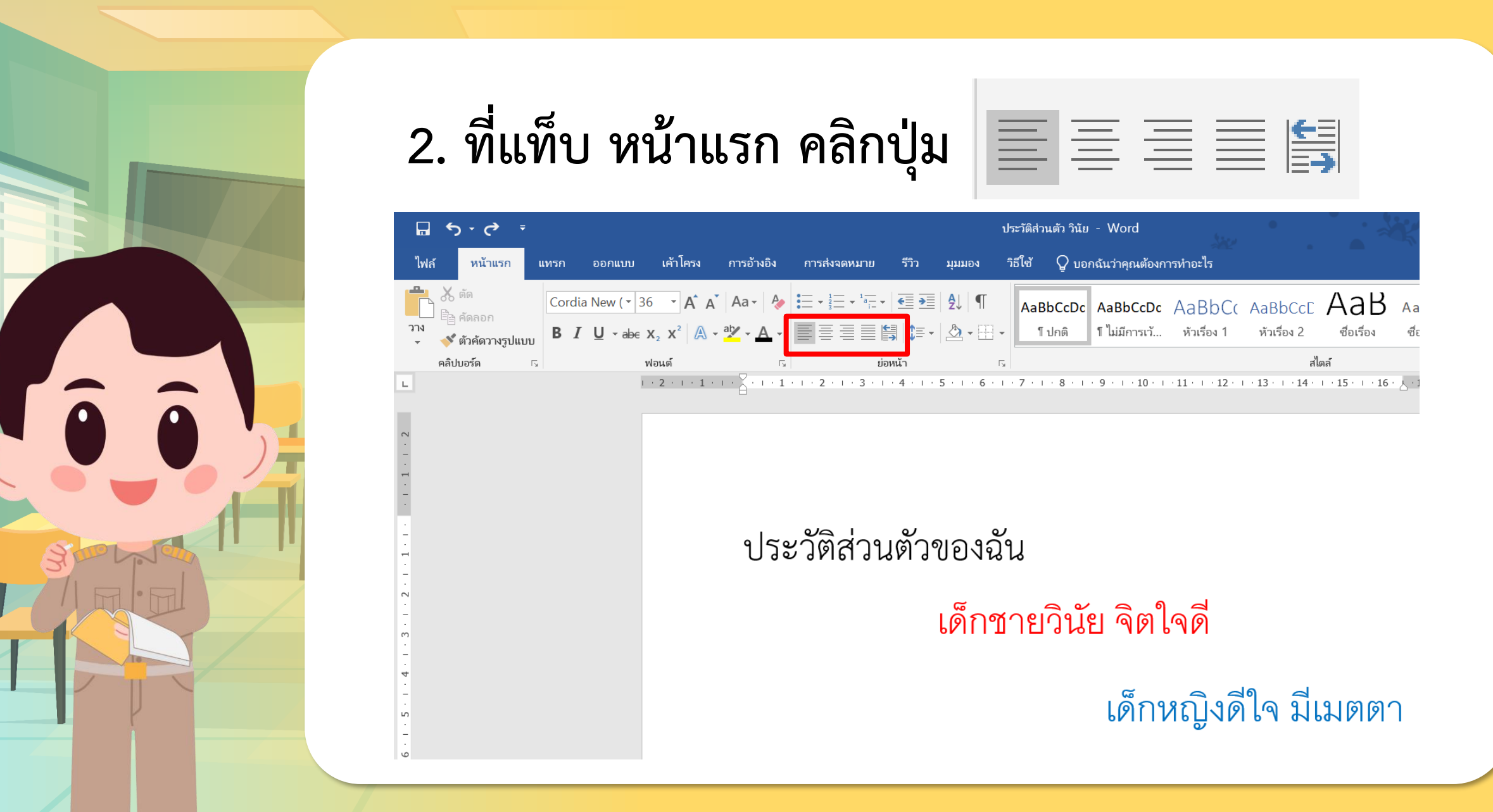

# **การแทรกรูปร่างอัตโนมัติ**

# **คลิกแท็บแทรก > เลือกรูปร่าง > คลิกซ้ายค้างลากสร้าง รูป > ดับเบิลคลิกที่รูปเพื่อเปลี่ยนสีตามต้องการ**

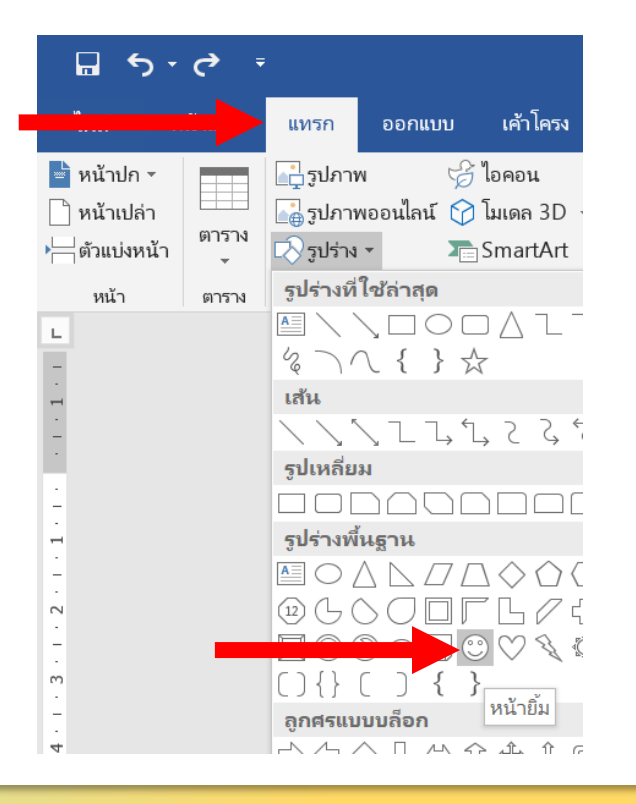

**TO O** 

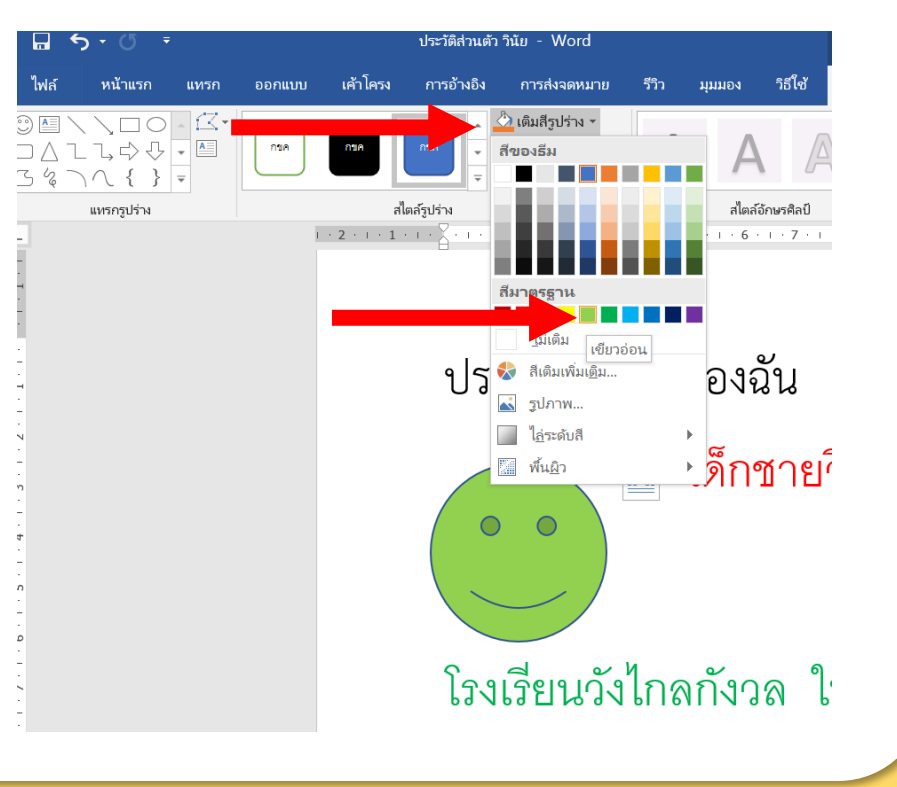

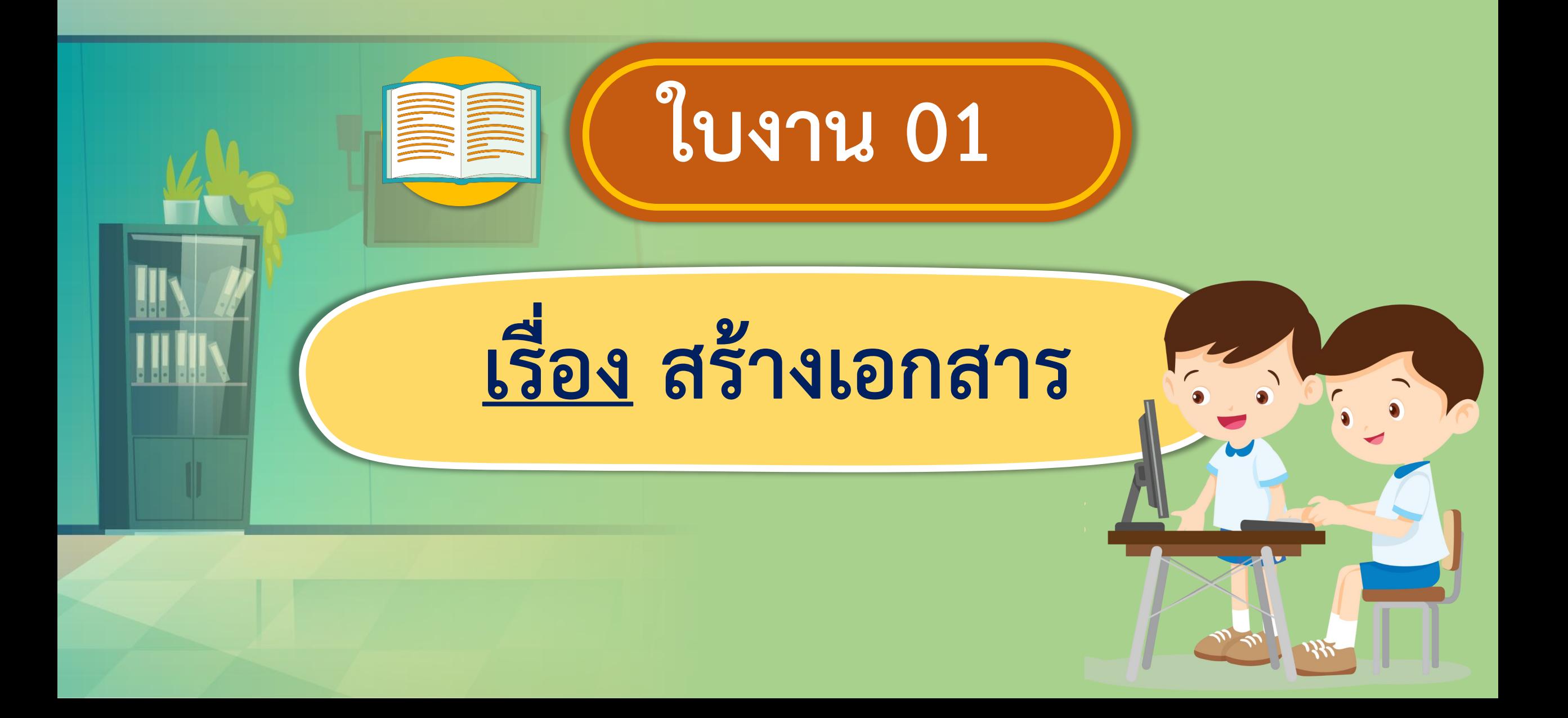

# **กิจกรรมของปลายทางในวันนี้**

# **ค าชี้แจงบทบาทครูปลายทาง ค าชี้แจงกิจกรรมนักเรียน**

ครูให้นักเรียนเปิดโปรแกรมประมวลคำ จับคู่กันทำใบงาน 1 สร้างเอกสาร ในข้อที่ 2 และ 3 เมื่อทำชิ้นงานเรียบร้อยแล้ว ให้นักเรียนบันทึกไฟล์ โดยใส่เลขที่เป็น ู้ชื่อไฟล์ตามที่กำหนดในข้อที่ 4

นักเรียนเปิดโปรแกรมประมวลคำ ท าใบงาน 1 สร้างเอกสารในข้อ ที่ 2 และ 3 นักเรียนพิมพ์ชื่อและ เลขที่จากนั้นบันทึกไฟล์ในข้อที่ 4

**1. ให้นักเรียนเขียนค าคมหรือข้อความตามที่ตนเองสนใจ**

**2. เข้าสู่โปรแกรมไมโครซอฟต์เวิร์ดพิมพ์ข้อความและตกแต่งให้สวยงาม 3. พิมพ์ชื่อและเลขที่ของนักเรียนไว้ด้านล่าง 4. บันทึกไฟล์โดยใช้เลขที่ของนักเรียน เช่น เลขที่ 11 เลขที่ 12**

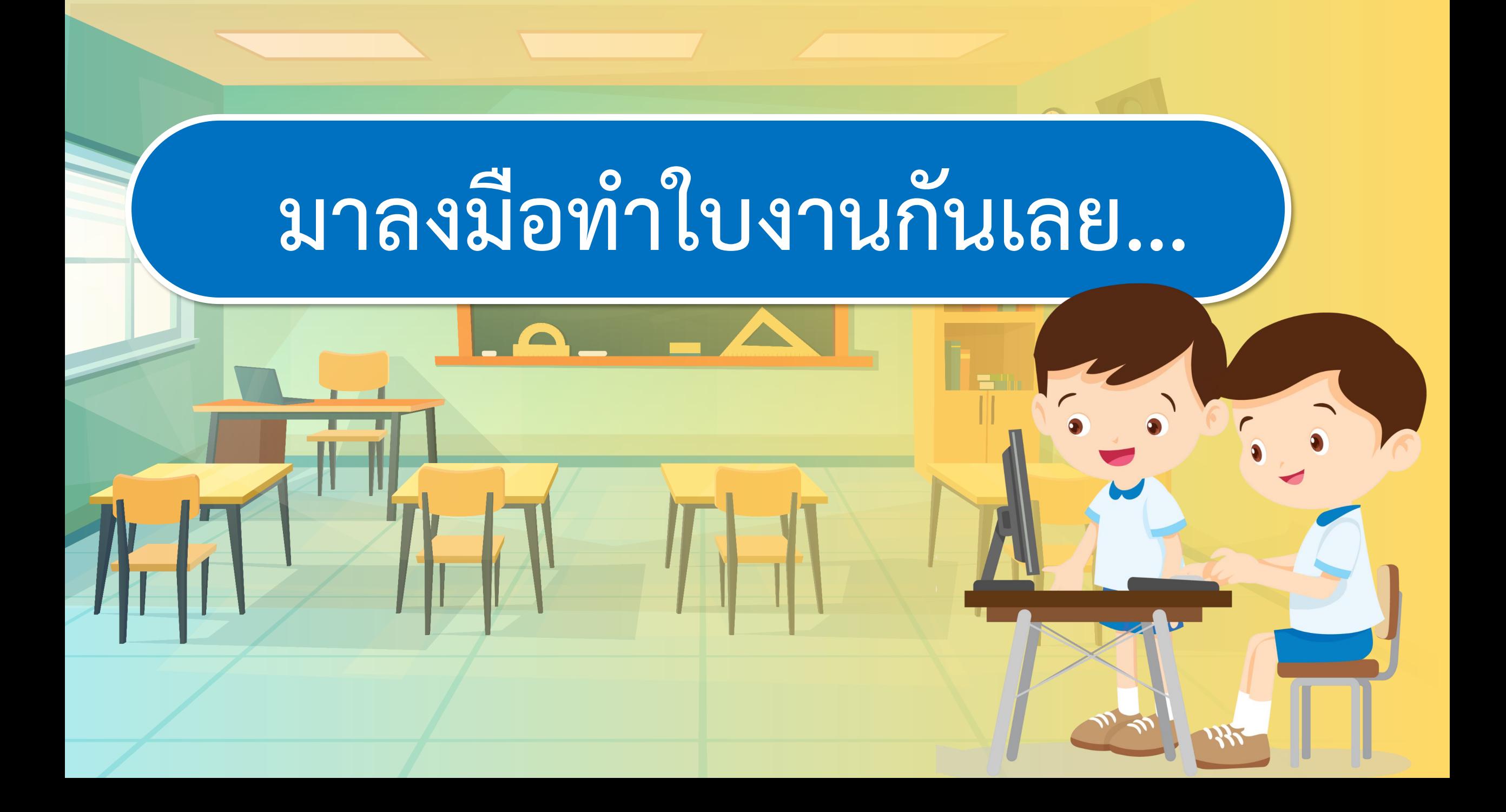

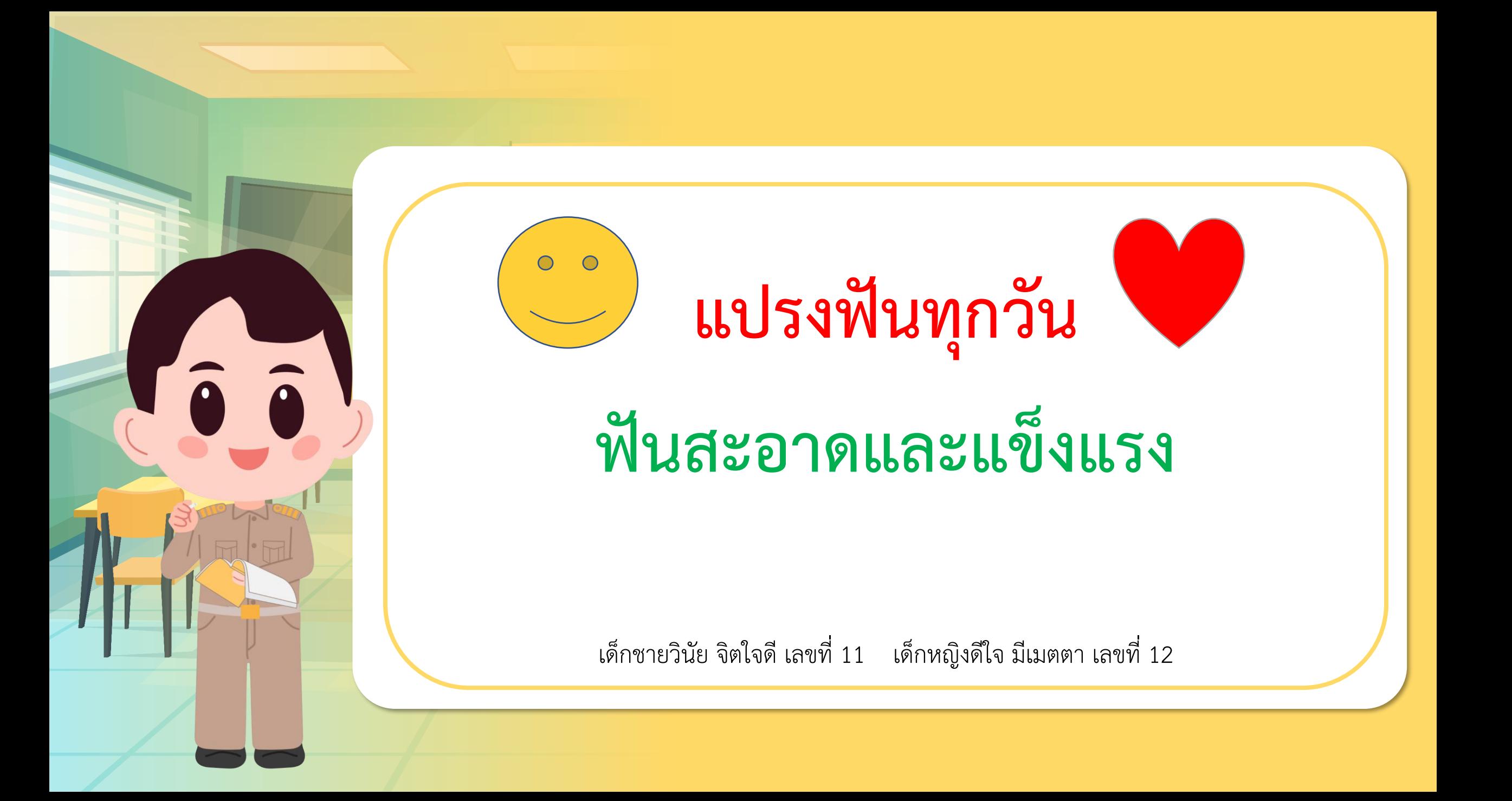

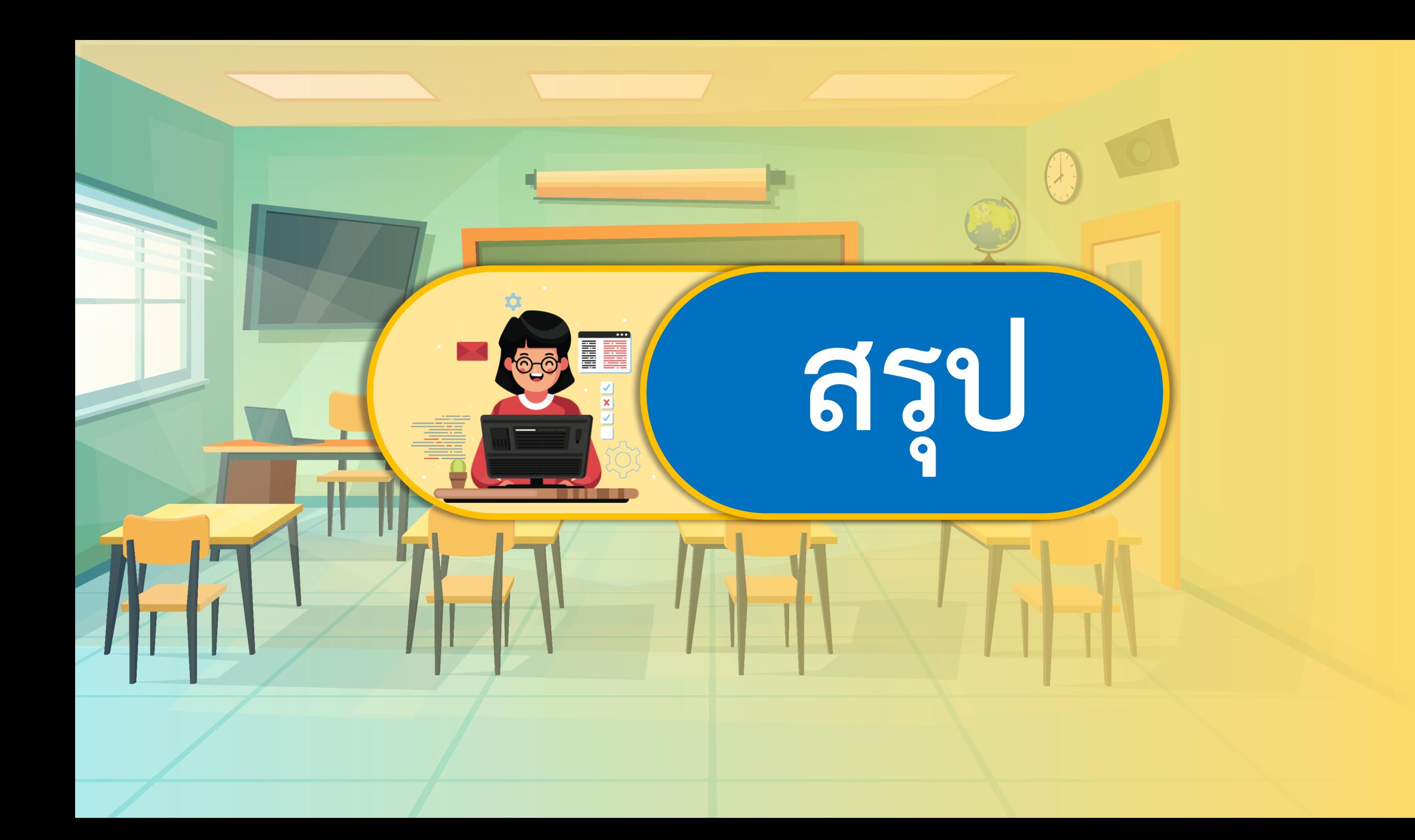

# **กิจกรรมของปลายทางในวันนี้**

ครูตั้งค าถามให้นักเรียนร่วมกัน อภิปรายความรู้ที่นักเรียนได้รับ จากการออกแบบชิ้นงาน

# **ค าชี้แจงบทบาทครูปลายทาง ค าชี้แจงกิจกรรมนักเรียน**

นักเรียนร่วมกันตอบคำถาม สรุป ความรู้ร่วมกัน และทำแบบประเมิน ตนเองข้อ 4-5

# **มีค าถาม... นักเรียนจะมีวิธีการการเพิ่มเติม ชิ้นงานอย่างไร ให้สมบูรณ์**

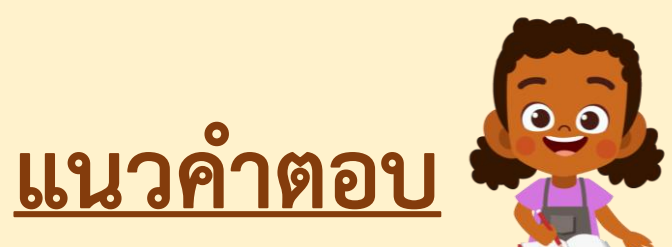

**อาจเพิ่มรูปภาพเพื่อให้ชิ้นงานดูมีความ น่าสนใจมากขึ้น**

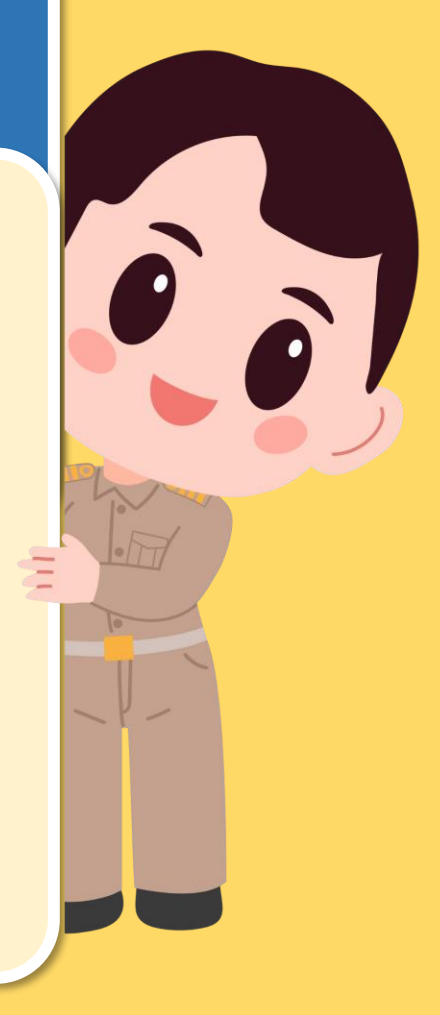

ี่ มีคำถาม... นักเรียนมีปัญหาในการทำงานร่วมกันบ้าง **หรือไม่ ถ้ามีจะมีแนวทางในการแก้ปัญหาอย่างไร**

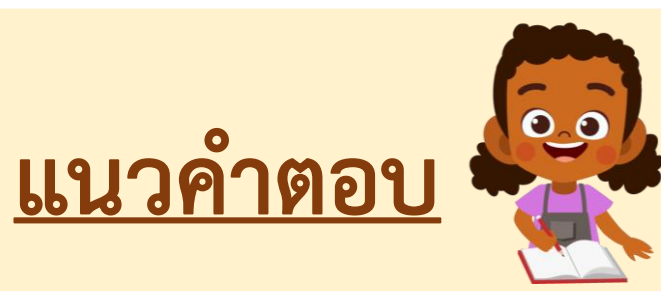

**- มี/ไม่มี** 

**- รับฟังความคิดเห็นของผู้อื่น เน้นท างานเป็นทีม ช่วยกันแก้ปัญหาซึ่งกันและกัน**

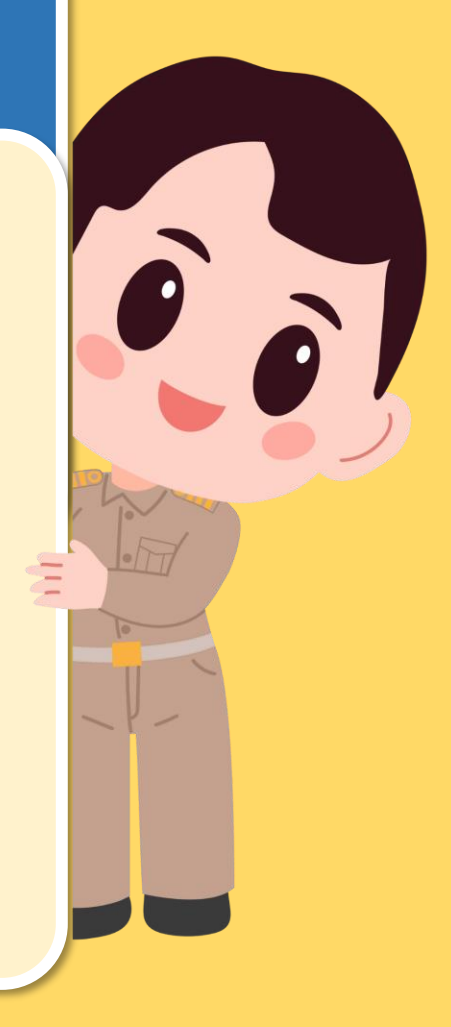

# **การใช้โปรแกรมประมวลค า ในการสร้างชิ้นงาน นักเรียนควรออกแบบ และสร้างชิ้นงานตามแนวคิด ของตนเอง โดยไม่ลอกเลียนผู้อื่นจะท าให้เราเกิด ความภาคภูมิใจในตัวเอง และภาคภูมิใจในผลงาน**

แบบประเมินตนเอง หน่วยการเรียนรู้ที่ 2 เรื่อง การใช้งานซอฟต์แวร์ รายวิชา วิทยาศาสตร์และเทคโนโลยี (วิทยาการคำนวณ) ภาคเรียนที่ 1 ชั้นประถมศึกษาปีที่ 2

#### สิ่งที่ฉันทำได้

 $\star$  $\star$  $\star$  ฉันทำได้ดี  $\star$  $\star$  ฉันทำได้บ้าง  $\star$  ฉันยังทำได้ไม่ดี

ระบายสีลงใน ★ ตามระดับที่ทำได้ และ ✔ ลงใน □ สิ่งที่ฉันตั้งใจจะทำให้ดีขึ้น

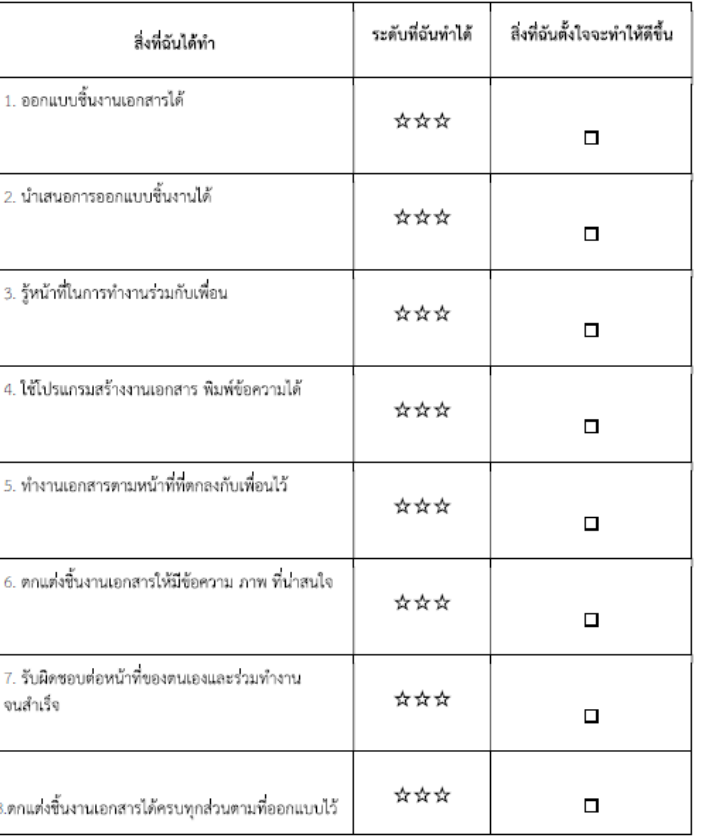

# **แบบประเมินตนเอง ข้อ 4-5**

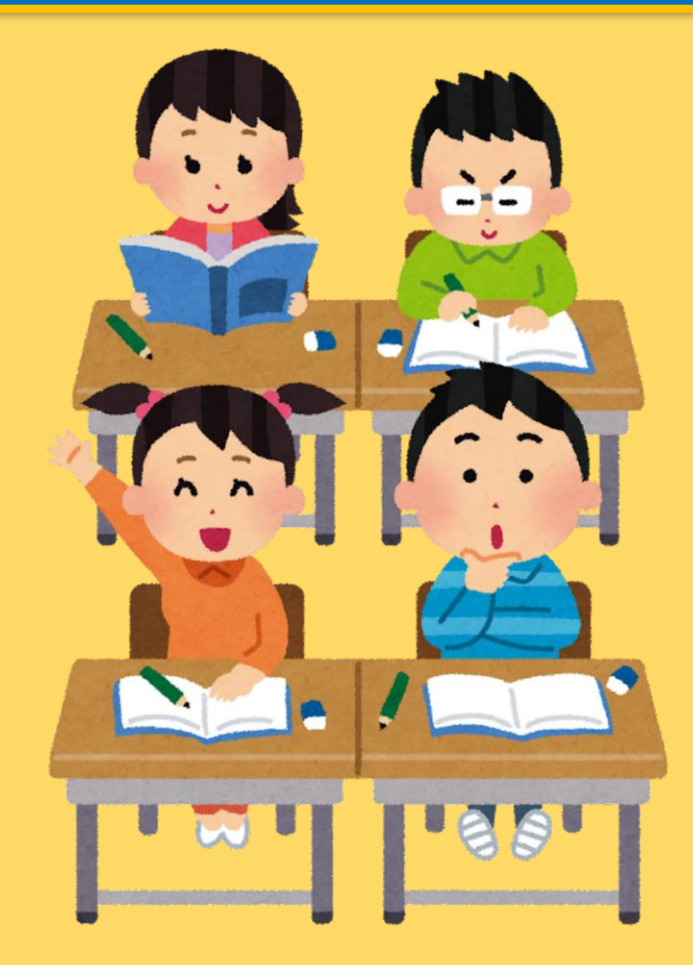

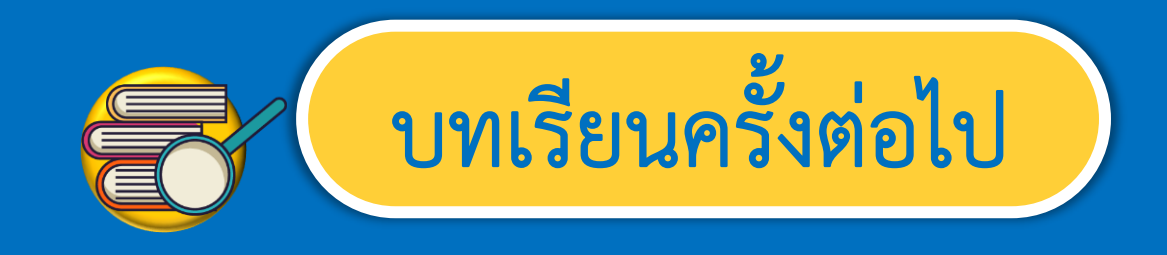

# **เรื่อง การสร้างงานเอกสาร (3)**

สิ่งที่ต้องเตรียม

**1. เครื่องคอมพิวเตอร์ 2. โปรแกรม Microsoft Word 3. ใบงาน 2 ตกแต่งเอกสาร**

 $\widehat{\mathbf{a}}$ 

 $\hat{a}$ 

สามารถดาวน์โหลดได้ที่ www.dltv.ac.th